#### **Ф едеральное государственное унитарное предприятие**

«Всероссийский научно-исследовательский институт метрологии им. Д. И. Менделеева»

**ФГУП «ВН ИИМ им. Д. И. М енделеева»**

BERXBAIO И. о директора «ВНИИМ им Д. И. Менделеева» ФLY А. Н. Пронин «10» февраля 2018 г.

Государственная система обеспечения единства измерений

ДЕСЕЛЕРОМЕТРЫ ЭЛЕКТРОННЫЕ ПЕРЕНОСНЫЕ ДЭП-5А Методика поверки МП 253-003-2018

Руководитель НИО А. А. Янковский

Заместитель руководителя НИО

Д. Б. Пухов

г. Санкт-Петербург 2018 г.

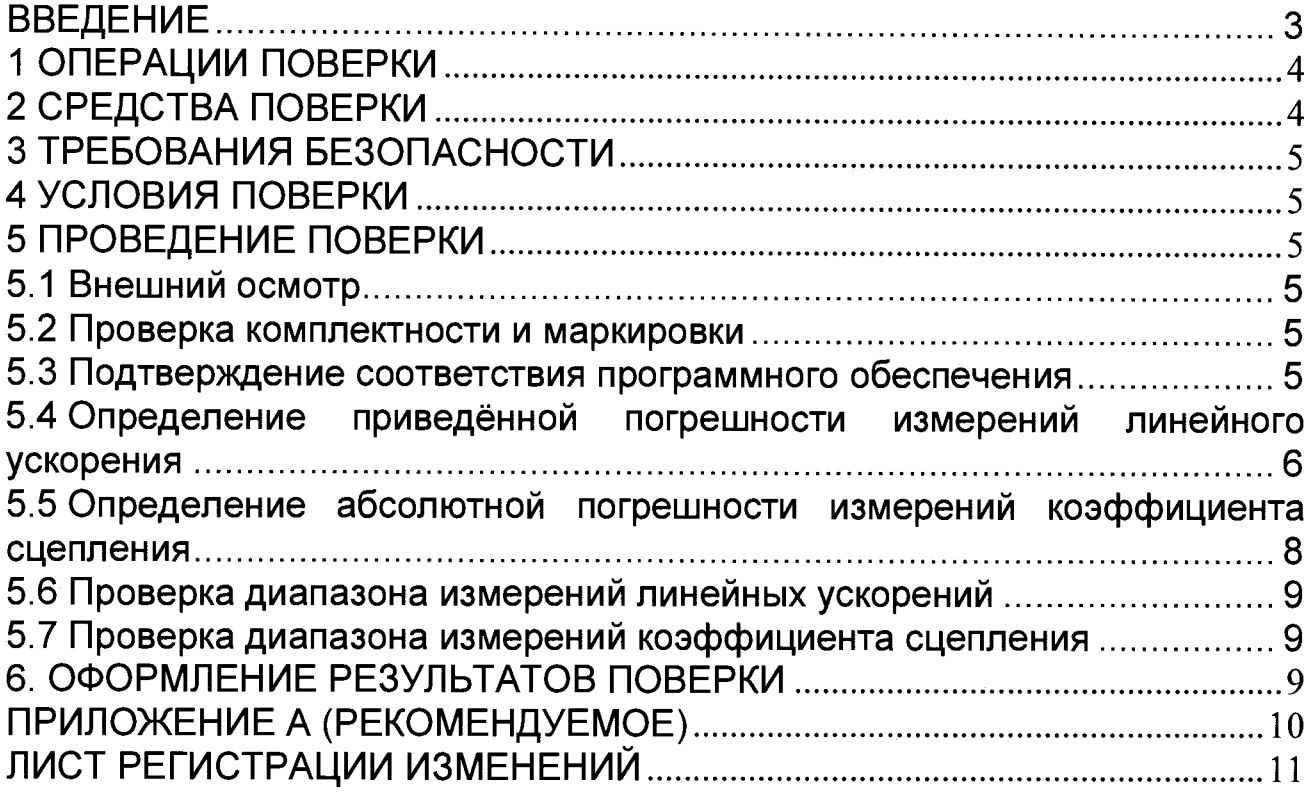

#### **ВВЕДЕНИЕ**

**1.1 Настоящая методика поверки распространяется на деселерометры электронные переносные ДЭП-5А (далее по тексту - деселерометры), изготовленные ООО «ТехноАвиаПарк» и устанавливает объём и порядок проведения их первичной и периодической поверок.**

Интервал между поверками - 1 год.

**1.2 Перед началом работы необходимо ознакомиться с настоящей методикой поверки, эксплуатационной документацией на деселерометры, средства измерений и оборудования, используемые при проведении поверки.**

**1.3 При положительном результате поверки рекомендуется оформлять протокол в соответствии с ПРИЛОЖЕНИЕМ А.**

# 1 ОПЕРАЦИИ ПОВЕРКИ

1.1 При проведении поверки должны выполняться операции, указанные в таблице 1.

Таблица 1 - Операции при проведении поверки

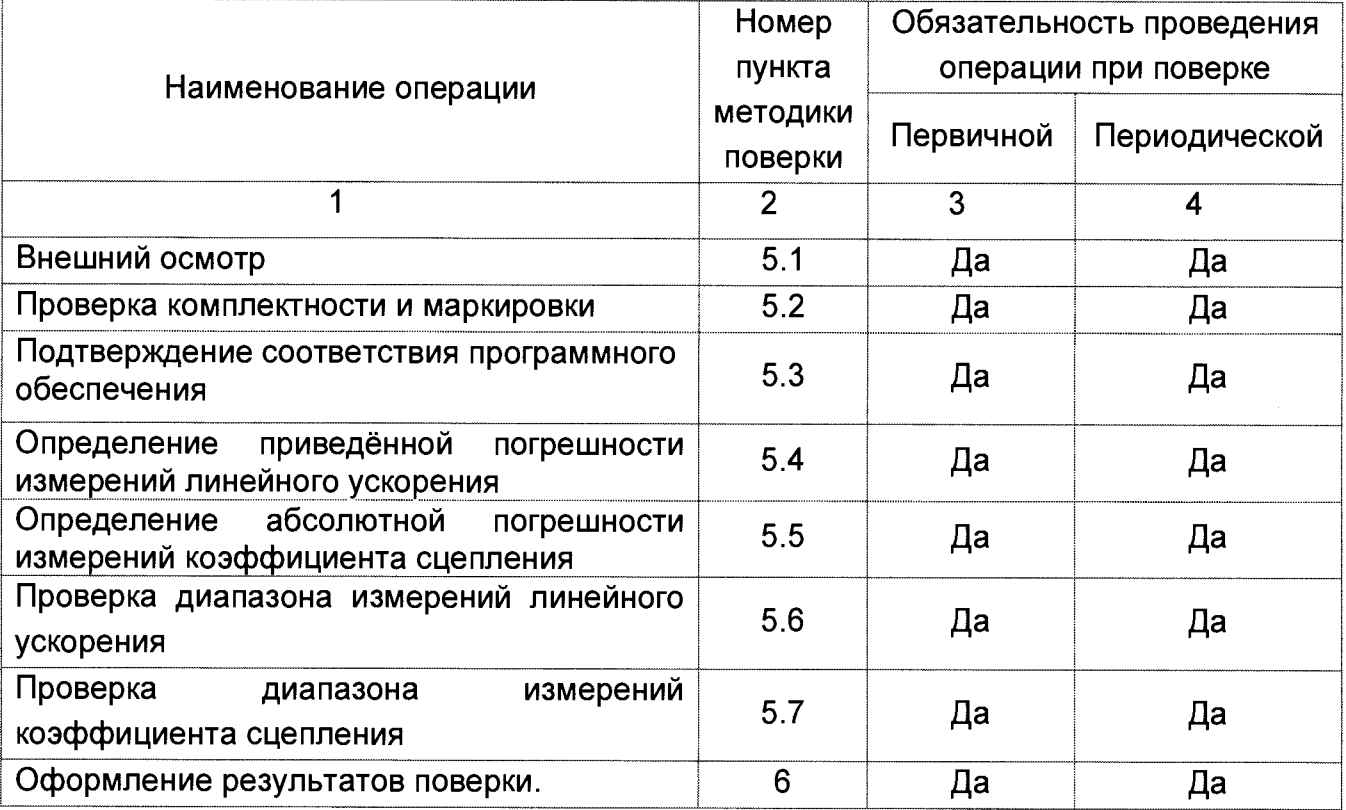

1.2 При получении отрицательного результата при выполнении любой из операций поверки, приведённой в таблице 1, деселерометр бракуется и на него оформляется извещение о непригодности.

# 2 СРЕДСТВА ПОВЕРКИ

При проведении поверки должны применяться средства измерений и эталоны, указанные в таблице 2.

Таблица 2 - Перечень средств измерений

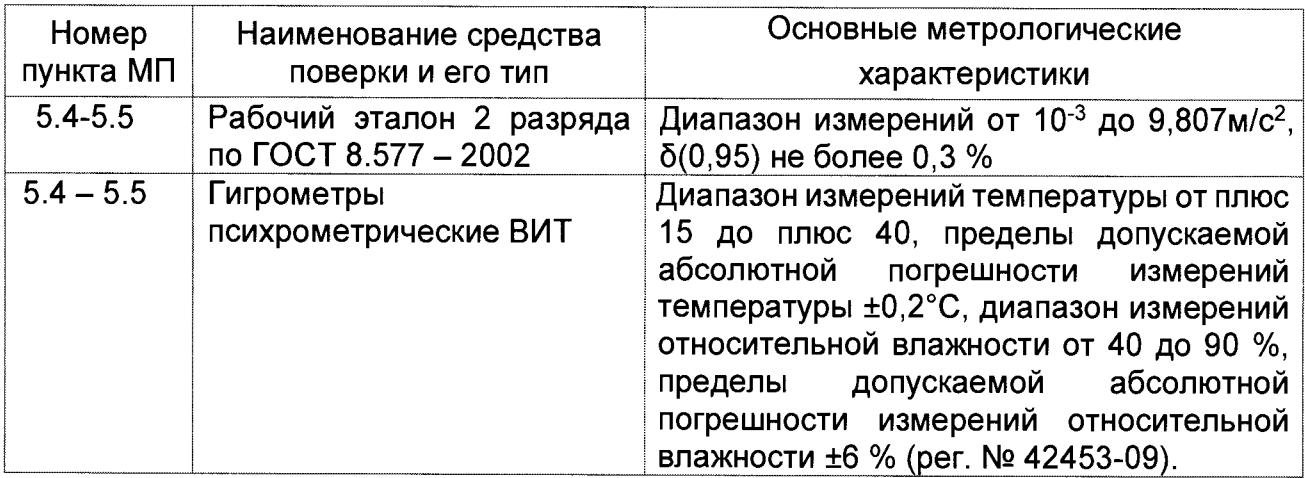

**Допускается применение других средств измерений, обеспечивающих определение метрологических характеристик поверяемого деселерометра с требуемой точностью, со свидетельствами о поверке с неистекшим сроком действия.**

# **3 ТРЕБОВАНИЯ БЕЗОПАСНОСТИ**

**3.1 При поверке должны соблюдаться правила безопасности в соответствии с указаниями руководства по эксплуатации (РЭ) и эксплуатационных документов применяемых средств поверки.**

**3.2 К поверке допускаются лица, изучившие эксплуатационную документацию на деселерометр и прошедшие инструктаж по технике безопасности.**

#### **4 УСЛОВИЯ ПОВЕРКИ**

**4.1 При проведении поверки должны быть соблюдены следующие условия:**

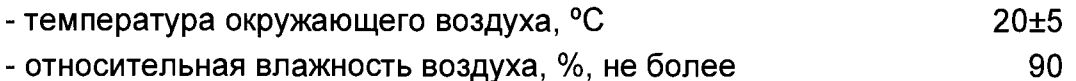

**4.2 При подготовке к поверке, средства поверки и вспомогательное оборудование должны быть подготовлены в соответствии с указаниями эксплуатационной документации.**

#### **5 ПРОВЕДЕНИЕ ПОВЕРКИ**

**5.1 Внешний осмотр**

**При проведении внешнего осмотра должно быть установлено отсутствие механических повреждений на корпусах выносного акселерометра и блока регистрации и обработки деселерометра.**

**5.2 Проверка комплектности и маркировки**

**При проверке комплектности должно быть установлено её соответствие перечню, приведённому в эксплуатационной документации на деселерометр.**

**При проверке маркировки должно быть установлено:**

**- наличие информационной таблички на корпусе деселерометра;**

**- наличие целостности пломб.**

**Результаты поверки по пунктам 5.1 и 5.2 считаются положительными, если выполнены все их требования.**

**5.3 Подтверждение соответствия программного обеспечения**

**5.3.1 Включить деселерометр. После включения на дисплее блока обработки и регистрации отобразится информация о деселерометре:**

**- наименование прибора;**

**- номер версии встроенного программного обеспечения (ПО) блока обработки и регистрации.**

**5.3.2 Сличить идентификационные данные ПО с данными, приведёнными в таблице 3.**

**Таблица 3 - Идентификационные данные ПО**

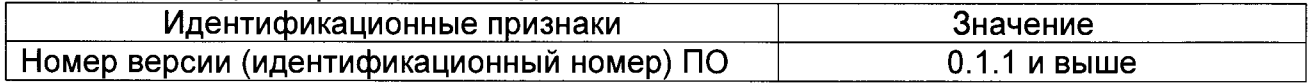

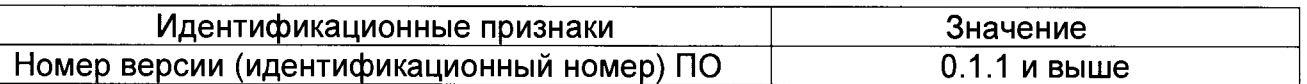

Деселерометр считается прошедшим поверку  $5.3.$ по ПУНКТУ если идентификационные признаки ПО соответствуют требованиям, приведённым в таблице 3.

5.4 Определение приведённой погрешности измерений линейного ускорения

 $5.4.1$ Закрепить выносной акселерометр состава (из поверяемого деселерометра) на установочной площадке При эталона. этом одна ИЗ измерительных осей выносного акселерометра должна быть параллельна плоскости наклона установочной площадки.

5.4.2 Подготовить к работе эталон. Установочная площадка при этом должна находиться в горизонтальном положении.

5.4.3 Включить деселерометр и подготовить его к работе в соответствии с пунктом 2.3.1 РЭ. Дождаться устойчивой работы GPS приёмника. После этого в главном меню диалогового окна ПО открыть вкладку «ИЗМЕРЕНИЕ». В открывшемся окне «НАСТРОЙКА ИЗМЕРЕНИЯ» в строке «УСТАНОВКА ДАТЧИКА» будет активирована вкладка «УСТАНОВИТЬ». Нажать кнопку «ВВОД». (Рисунок 1).

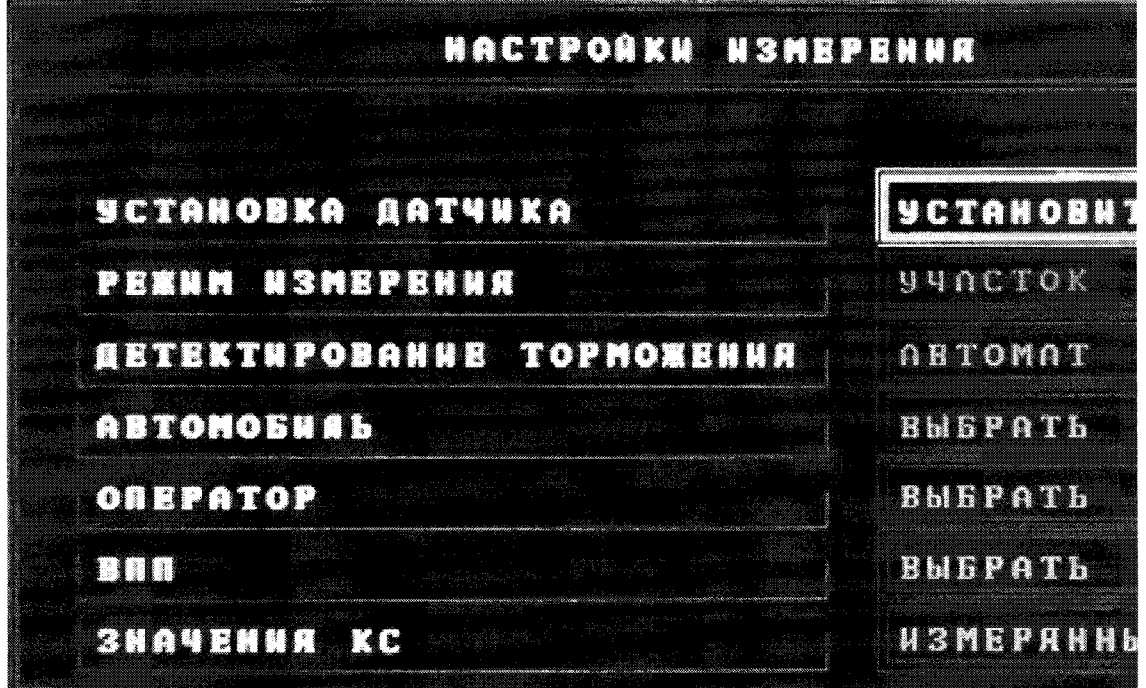

Рисунок 1 – Вид диалогового окна ПО «НАСТРОЙКА ИЗМЕРЕНИЯ»

 $5.4.4$ Изменяя наклон установочной площадки установить выносной акселерометр так, чтобы его измерительные оси совпали с перекрестием в центре квадрата. При этом активируется вкладка диалогового окна ПО «УСТАНОВИТЬ» (Рисунок 2). Нажать кнопку «ВВОД».

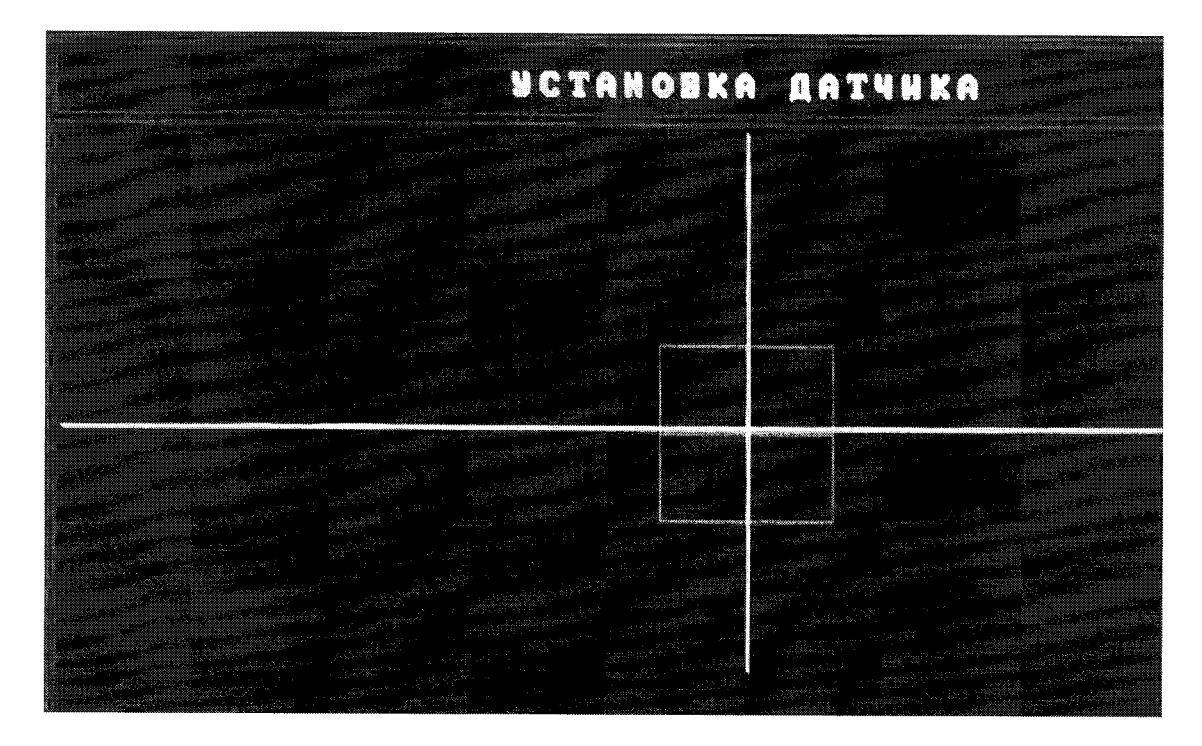

**Рисунок 2 - Вид диалогового окна ПО «УСТАНОВКА ДАТЧИКА» 5.4.5 Повернуть установочную площадку на угол 90°, при этом измерительная ось акселерометра будет направлена вертикально в верх.**

**5.4.6 С помощью навигационных кнопок и кнопки ВВОД из главном меню диалогового окна ПО перейти к вкладкам «НАСТРОЙКИ» - «СИСТЕМА» - «ПОВЕРКА». В открывшемся окне «ВИРТУАЛЬНАЯ КЛАВИАТУРА» ввести пароль «2236» и активировать окно «ВВОД», после чего откроется страница диалогового окна ПО «ПОВЕРКА» (Рисунок 3).**

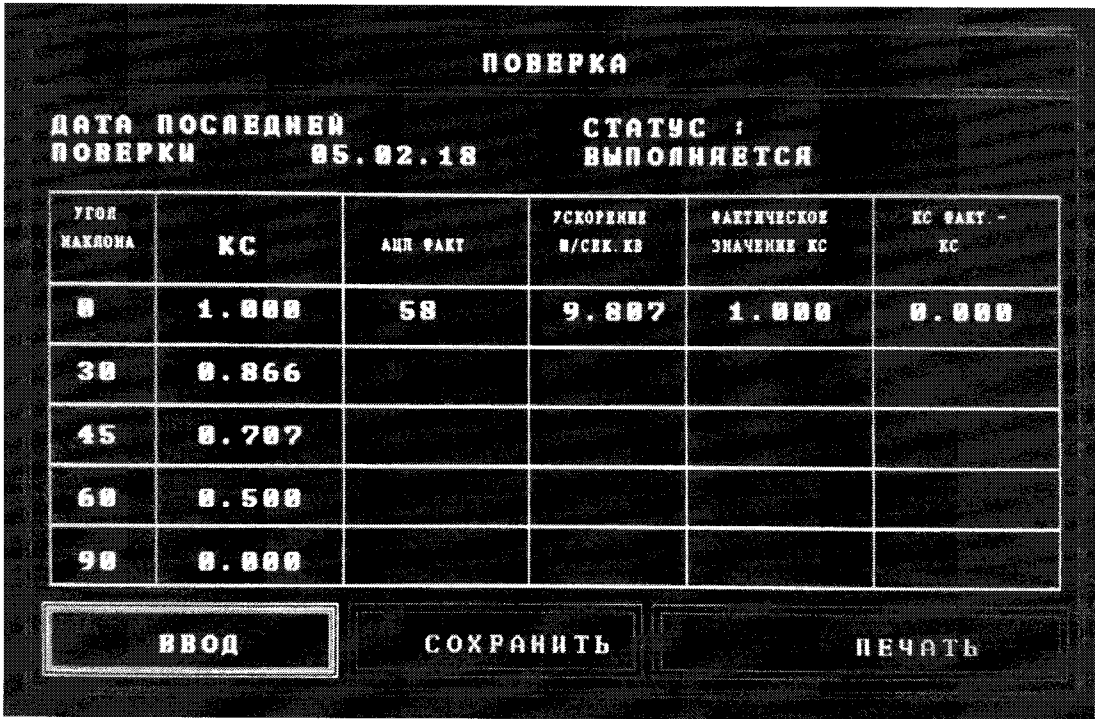

**Рисунок 3 - Вид диалогового окна ПО «ПОВЕРКА»**

5.4.7 Нажать кнопку «ВВОД» и провести измерение начального значения ускорения  $a_{\text{3a},i}$ . Полученный результат занести в таблицу 4.  $T_2$ 

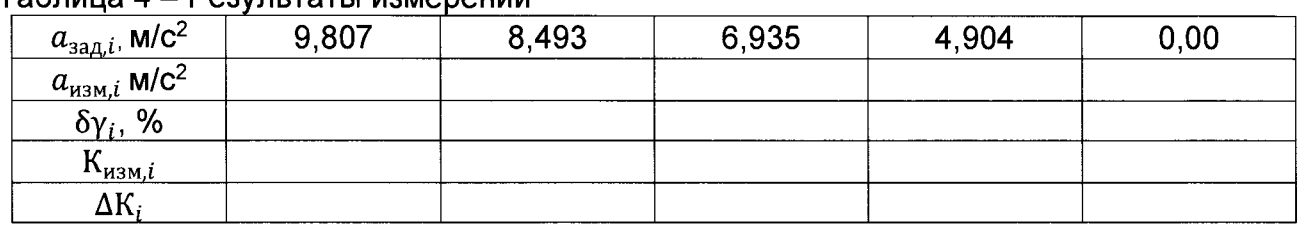

5.4.8 Задать угол наклона установочной площадки при котором  $a_{3a\pi i}$ , =8,493 м/с<sup>2</sup> и снять показания деселерометра. Результат измерений занести в таблицу 4.

5.4.9 Выполнить операции пунктов 5.4.7 - 5.4.8 для всех значений ускорений  $a_{\text{sat,i}}$ приведённых в таблице 4.

5.4.10 По данным таблицы 4 для каждого заданного значения ускорения определить приведённую погрешность измерений линейного ускорения  $(\delta \gamma)$  по формуле:

$$
\delta\gamma_i = \frac{(a_{\mu_{3M,i}} - a_{\mu_{3A,i}})}{g} \cdot 100
$$

Результаты расчёта занести в таблицу 4.

5.4.11 Из всех значений  $\delta y_i$  определить наибольшую приведённую погрешность измерений линейного ускорения из условия:

$$
\delta \gamma = max|\delta \gamma_i|
$$

Деселерометр считается прошедшим поверку по пункту 5.4, если приведённая погрешность измерений линейного ускорения не более 1,0%.

5.5 Определение абсолютной погрешности измерений коэффициента сцепления

5.5.1 По данным таблицы 4 для каждого заданного значения ускорения рассчитать значение коэффициента сцепления (Кзад.) по формуле:

$$
K_{\text{saq},i} = \frac{a_{\text{saq},i}}{g}
$$

где g- местное значение ускорения свободного падения (g=9,807 м/с<sup>2</sup>). Результаты расчётов занести в таблицу 4.

5.5.2 По данным таблицы 4 для каждого заданного значения ускорения рассчитать абсолютную погрешность измерений коэффициента сцепления  $(\Delta K_i)$  по формуле:

$$
\Delta K_i = K_{\mu_{3M},i} - K_{a_{3M},i}
$$

Результаты расчёта занести в таблицу 4.

5.5.3 За погрешность измерений коэффициента сцепления принять максимальное значение  $\Delta K_i$ :

$$
\Delta K = |max(\Delta K_i)|
$$
  $\Delta K = max(\Delta K_i)$ 

Деселерометр считается прошедшим поверку по пункту 5.5, если абсолютная погрешность измерений коэффициента сцепления не более 0,01.

**5.6 Проверка диапазона измерений линейных ускорений**

**При выполнении требований пункта 5.4 настоящей методики поверки за рабочий диапазон измерений линейных ускорений принять диапазон от 0 до 9,81 м/с2.**

**Деселерометр считается прошедшим поверку по пункту 5.6 настоящей методики поверки, если диапазон измерений линейных ускорений составляет от 0 до 9,81 м/с2.**

#### **5.7 Проверка диапазона измерений коэффициента сцепления**

**При выполнении требований пункта 5.5 настоящей методики поверки за рабочий диапазон измерений коэффициента сцепления принять диапазон от 0 до 1,0.**

**Деселерометр считается прошедшим поверку по пункту 5.7 настоящей методики поверки, если диапазон измерений коэффициента сцепления составляет от 0 до 1,0.**

# **6. ОФОРМЛЕНИЕ РЕЗУЛЬТАТОВ ПОВЕРКИ**

**6.1 При положительных результатах поверки, проведённой в соответствии с настоящей методикой, оформляется протокол поверки и выдаётся Свидетельство о поверке. Знак поверки наносится на панель управления блока обработки и регистрации.**

**6.2 При отрицательных результатах поверки деселерометр к применению не допускается и на него оформляется извещение о непригодности.**

### ПРИЛОЖЕНИЕ А (РЕКОМЕНДУЕМОЕ)

#### Протокол первичной/периодической поверки деселерометров ДЭП-5А

Условия поверки:

Температура окружающего воздуха .............. °С. Относительная влажность воздуха ............... %.

Результаты поверки:

3 Подтверждение соответствия программного обеспечения........................

#### 4. Таблица 1 - Результаты измерений<sup>1)</sup>

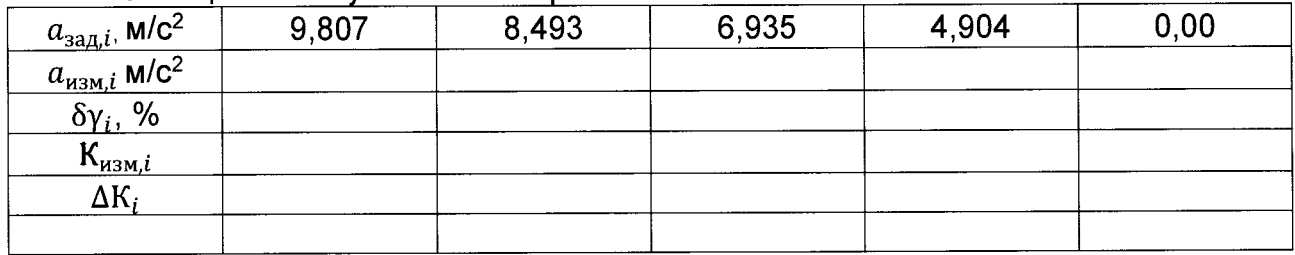

 $1)$  - допускается использовать результаты измерений со встроенного принтера

 $\Delta a =$  $\Delta K =$ 

5 Заключение: деселерометр ............................. для эксплуатации годен / не годен

Подпись Расшифровка подписи

# ЛИСТ РЕГИСТРАЦИИ ИЗМЕНЕНИЙ

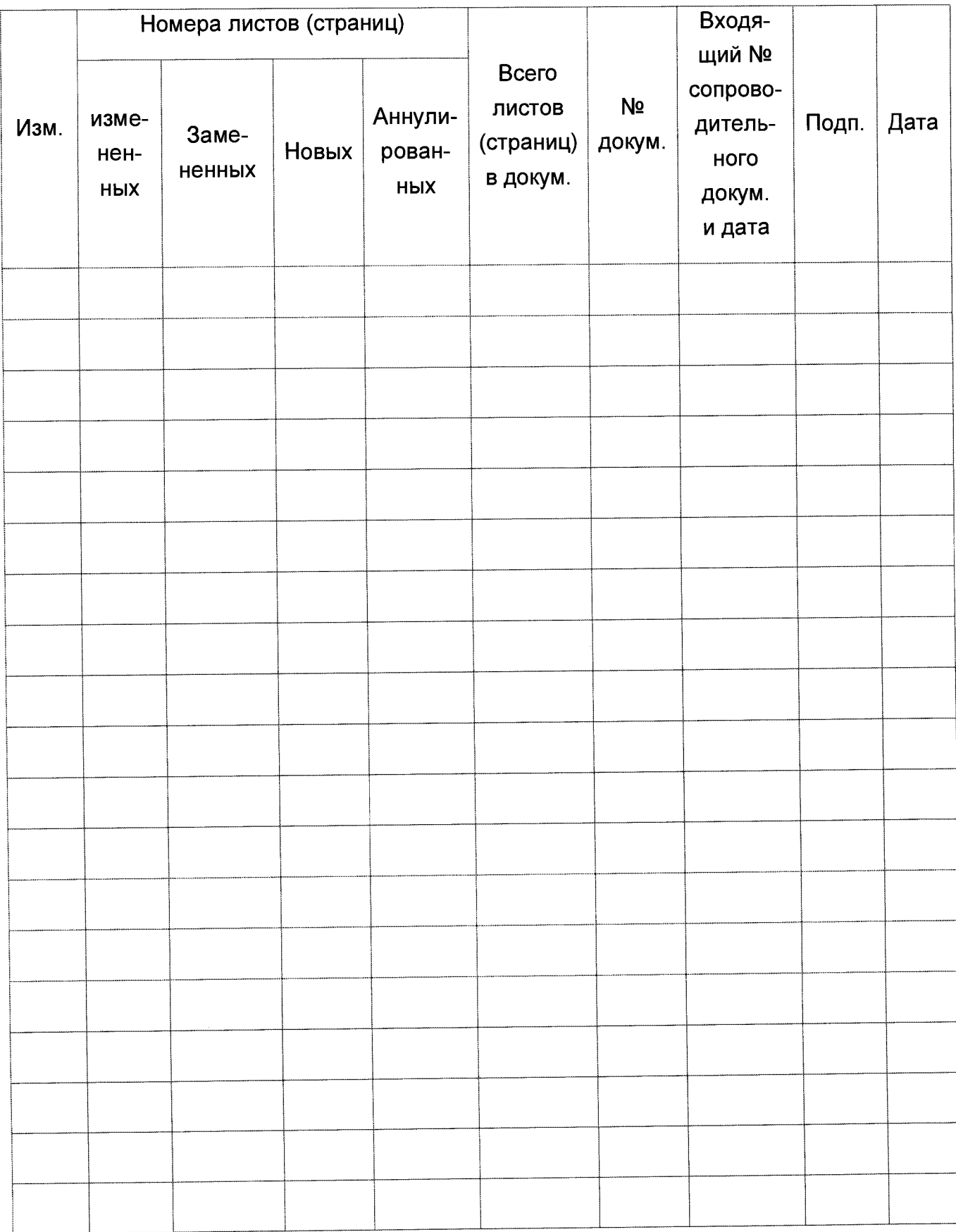